# ProCyte One\* 血细胞分析仪

操作指南

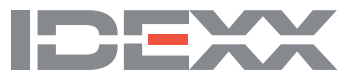

#### **专有权利通知**

本文档中的信息如有更改,恕不另行通知。除非另有说明,否则示例中使用的公司、名称和数据均属虚构。未经 IDEXX Laboratories 的明确书面许可,不得以任何形式或任何方式,包括电子、机械方式或其他方式,复制或传送本文档的任何部分用于任何用 途。IDEXX Laboratories 可能拥有涉及本文档或本文档主题的专利或未决专利申请、商标、版权或其他知识产权或工业产权。除 非 IDEXX Laboratories 在任何书面许可协议中明确规定,否则本文档不授予这些产权许可。

© 2022 IDEXX Laboratories, Inc. 保留所有权利。• 06-0038776-02

\*ProCyte One、IDEXX SmartQC, IDEXX VetLab、IDEXX SmartService 和 ProCyte Dx 是 IDEXX Laboratories, Inc. 或其附属公司在美 国和/或其他国家的商标或注册商标。所有其他产品和公司名称及标识均为其各自持有人的商标。

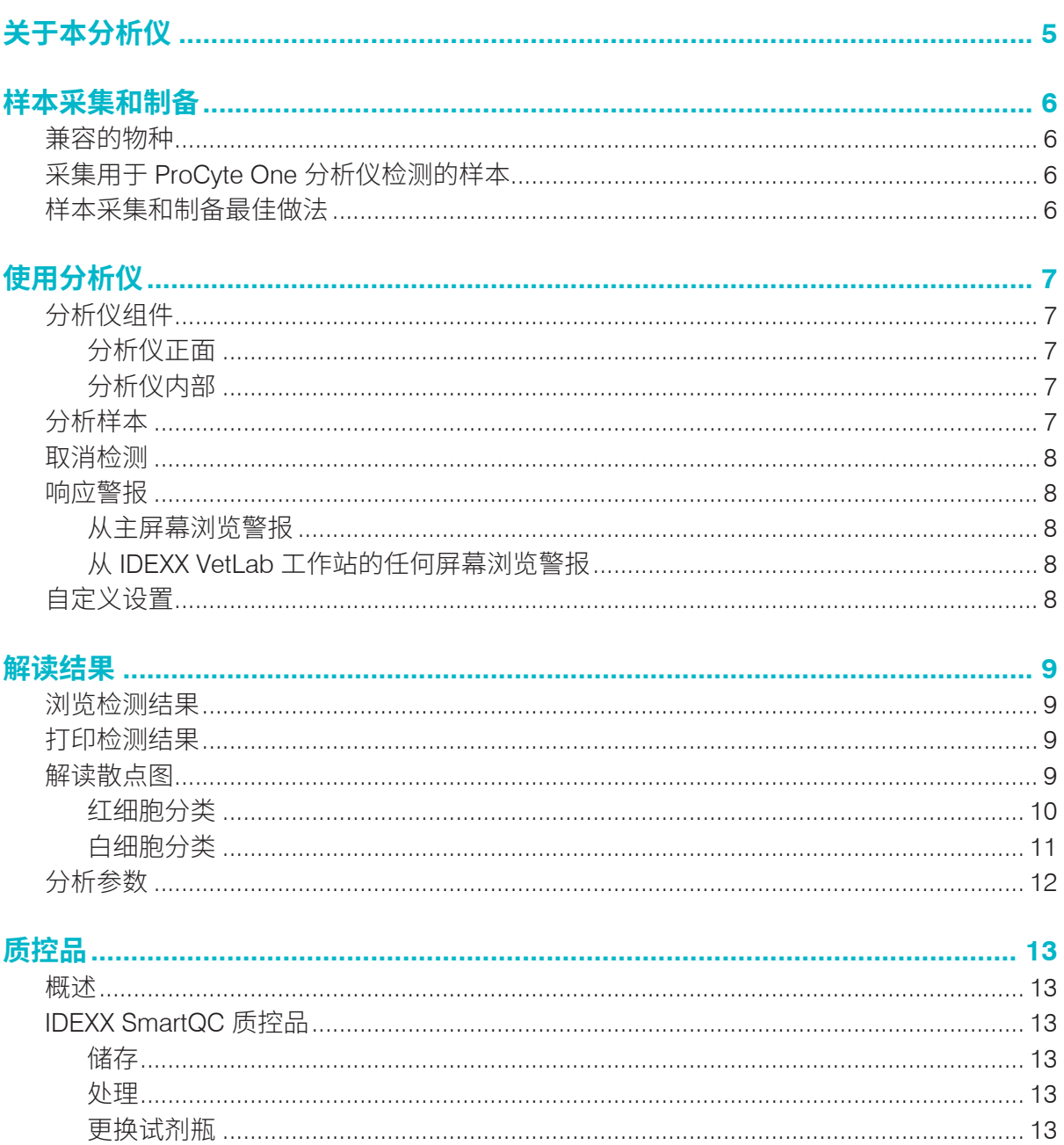

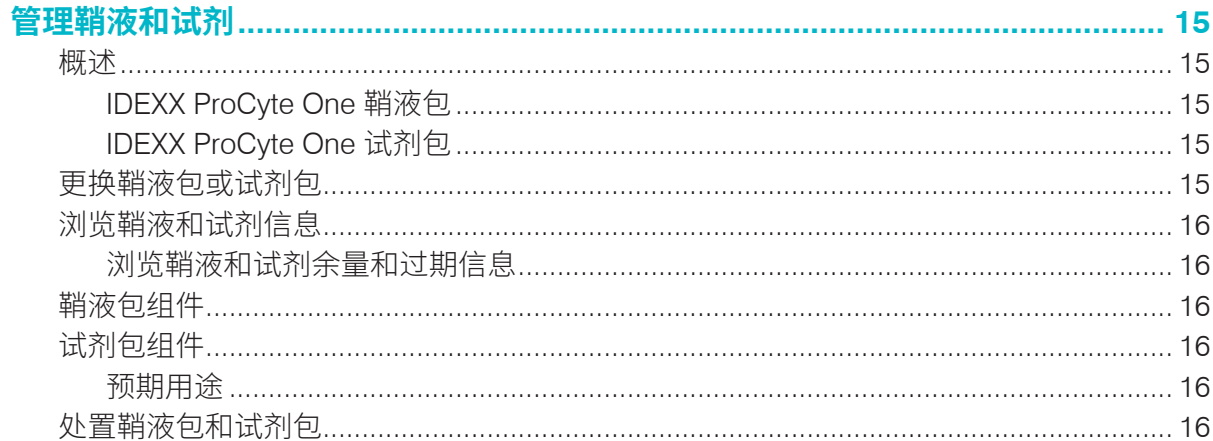

#### 维护

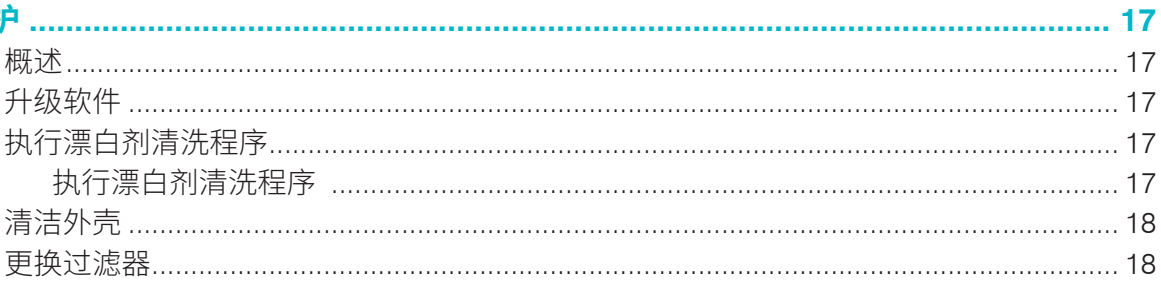

### 

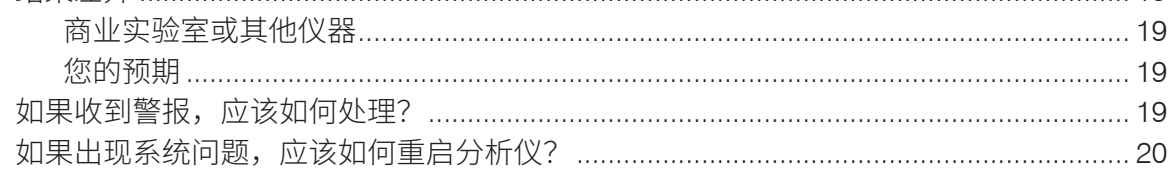

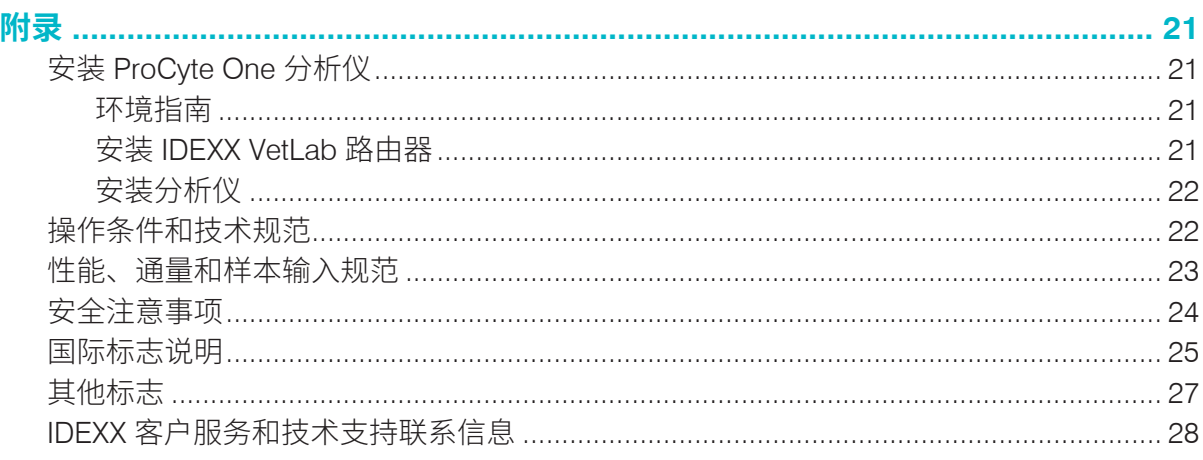

IDEXX ProCyte One\* 血细胞分析仪是一款用于处理动物血液的自动血细胞分析仪,可在 5 分钟 内评估并提供每份血液样本的 24 项参数的结果。ProCyte One 分析仪仅供兽医使用。

ProCyte One 分析仪采用参考实验室技术分析血液样本。本分析仪使用激光束照射单个细胞并 量化四个独立检测器上的光散射,以此进行血细胞分析。同时分析仪测量细胞穿过激光束所需 的时间。

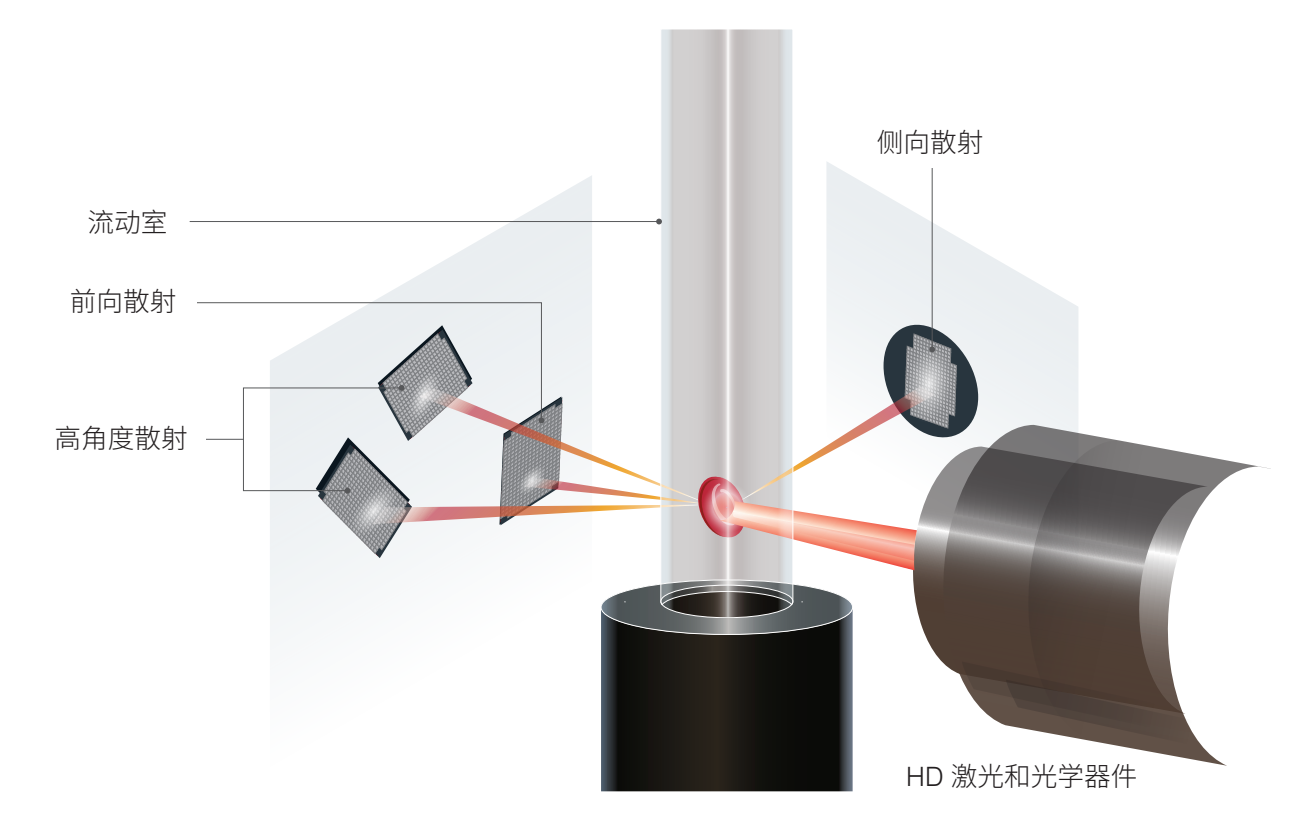

该细胞穿行时间被称为"飞行时间",能提供细胞直径相关数据。将激光比喻为手电筒。高尔 夫球穿过光线的速度变过相同光线的速度快。测量飞行时间(或细胞直径)时,四个 检测器测量的是从细胞("球")反射的光量。继续之前的比喻,高尔夫球的凹痕设计与篮球 的接缝设计折射光线的量不同。在此比喻中,高尔夫球将被归类为与篮球不同的"细胞"。分 析仪上的四个检测器测量的特性,本质上和病理学家在观察血涂片时所检查的特性一样。这些 特性包括大小、复杂性、颗粒度和光吸收。获得这些信息后,分析仪可以分析红细胞,最重要 的是计算出网织红细胞绝对计数。此外,它还可以分析白细胞总数(五分类),为更完整的诊 断提供所需数据。血红蛋白(HGB)的测量方法为分光光度法。红细胞被裂解并释放HGB后,测量 样本溶液的吸光度,并与鞘液的吸光度进行比较(比尔-朗伯定律),进而计算获得血红蛋白含量。

# 样本采集和制备

# 兼容的物种

ProCyte One\* 血细胞分析仪可以分析犬、猫和马的血液。

# 采集用于 ProCyte One 分析仪检测的样本。

ProCyte One 分析仪与各种尺寸的 EDTA 采血管兼容。由于所需样本量因管类型而异,因此务 必遵循采集管制造商的样本量填充指南,以确保:

- EDTA-样本比正确。
- 采血管样本过量可能导致凝块或血小板凝集。
- 采血管样本不足可能导致细胞形态改变,如红细胞 (RBC) 收缩 (皱缩) 。

#### **重要提示:**

- 使用标准 13 mm x 75 mm 采血管时,分析仪需要至少 500 µL 样本量才可吸取样本。
- 使用微量采血管时,分析仪需要至少 200 µL 样本量才可吸取样本。

### 样本采集和制备最佳做法

- **请勿循环使用针筒和针头**—钝针可能对血管造成损伤,导致细胞破坏、溶血和血小板活 化,尤其是对猫科动物。
- **选择正确的血管和针头尺寸**—选择在可使所选采血管或针筒采集到足量血液的血管进行采 血。根据不同物种选择正确的针头尺寸。
- **抽血操作尽量轻柔**—抽血过快会使血管塌陷,可能导致动物疼痛并引起溶血。
- **尽快将样本与 EDTA 混合**—当使用针筒和针头时,在注入血液前将针头从针筒上取下。取 下采血管的盖子,将其填充至适量。

**重要提示:**将盖子盖回采血管,然后立即轻轻颠倒采血管至少 10 次,使其充分混匀。

- **样本/EDTA 比一定要适当**—将采血管填充至适量,以便样本与 EDTA 充分混合。样本过 量可能导致凝块或血小板凝集;样本不足可能导致细胞形态改变,如红细胞收缩(皱缩) 。请参见生产商的包装说明书获取相应填充样本量信息。
- **尽快分析样本**—为获得最佳结果,建议在 4 小时内制备并检测样本。即使冷藏,4 小时后 血液样本的活性也会降低。经冷藏的样本应在冷藏后回温 15 分钟。
- **舍弃严重溶血的样本**—如果溶血是由于样本采集不当所致,则丢弃样本并重新抽取。如果 仍然发生溶血,则可能是由于疾病所致。
- **舍弃凝血的样本并重新抽取**—存在血凝块时得出的一切结果均无效。

# 使用分析仪

# 分析仪组件

#### 分析仪正面

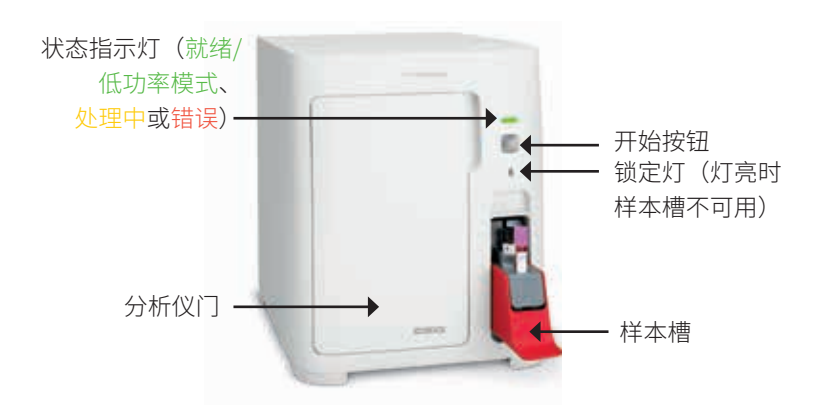

分析仪内部

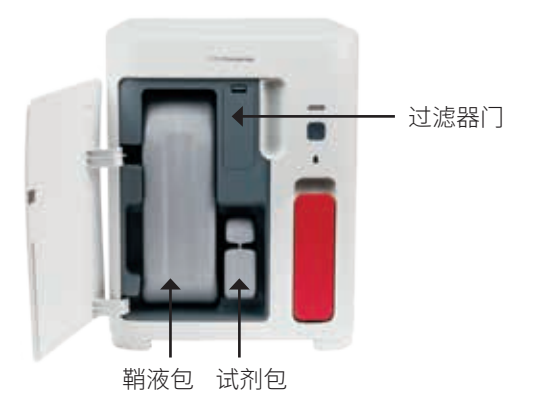

# 分析样本

- 1. 在 IDEXX VetLab\* 工作站上开始样本检测(有关更多信息,请参见 *IDEXX VetLab* 工作站 操作指南)。
- 2. 确认"选择仪器"屏幕上的病畜信息后,选择 **ProCyte One** 图 标,然后点击**执行**。
- 3. 颠倒采血管 10 次,使样本与抗凝剂混合。为确保结果准确, **倒 转后立即**将采血管放入样本槽的前插槽,关闭槽,并按下分析仪 正面的**开始**按钮。

**重要提示:**当使用微量采血管时,在将其放入样本槽之前,务必 取下盖子。

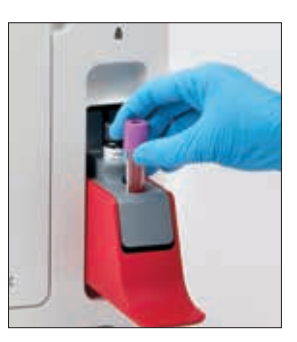

# 取消检测

- 1. 在主屏幕上的病畜特定工作状态区域,点击**准备检测**或**忙碌 ProCyte One** 图标。随即出 现一个对话框,其中包含所选病畜和分析仪的信息。
- 2. 点击取消操作,取消该病畜的样本检测。ProCyte One 图标从工作状态区域消失, 分析仪 将保持忙碌状态,直至分析仪返回就绪状态。

如果取消正在检测的样本,则检测停止并开始清洁程序,为分析仪的下一次分析做准备。

# 响应警报

如果分析仪出现故障,则 IDEXX VetLab 工作站标题栏右上角的警报图标 会闪烁。如果您正 在主屏幕上,则受影响分析仪的图标也会显示警报状态。

#### 从主屏幕浏览警报

点击分析仪图标或点击标题栏中的警报消息以显示该警报消息。遵循警报消息中显示的说明。

#### 从 IDEXX VetLab 工作站的任何屏幕浏览警报

点击标题栏上的警报消息。

# 自定义设置

您可以使用"ProCyte One 仪器"页面上的"ProCyte One 设置"按钮自定义 ProCyte One 分析 仪上的一些设置。

# 低功率模式

当分析仪闲置 10 min 时,进入低功率模式,使用约 5.5 瓦功率,而不是常规功率模式中使用的约 17 瓦。当处于低功率模式时,分析仪正面的状态指示灯变为缓慢闪烁的浅绿色。当从 IDEXX VetLab\* 工作站启动 ProCyte One 分析仪运行时, 分析仪自动退出低功率模式。

### 浏览检测结果

- 1. 在 IDEXX VetLab\* 工作站上,选择要浏览其结果的病畜。然后,在主屏幕上执行以下操作 之一:
	- 在"近期結果"列表中点击病畜名称,然后点击**浏览**。
	- 点击**记录**按钮,点击病畜名称,然后点击**浏览记录**。
- 2. 在记录上:选择"结果"屏幕,点击要浏览的一组结果,然后点击**浏览结果**。
- 3. 在记录上:在"检测结果"屏幕上,点击 **ProCyte One** 标签以浏览所选病畜的分析仪检 测结果。

### 打印检测结果

分析仪结果将自动返回至 IDEXX VetLab 工作站,并记录在相应的病畜记录中。诊断结果报告是 一个综合性报告,汇总了实验室要求在特定日期针对病畜进行的所有检测的结果。 每次返回一组结果时,系统均可自动打印病畜检测结果,您也可以按需手动打印结果。有关更多 信息,请参见 *IDEXX VetLab* 工作站操作指南。

# 解读散点图

散点图是全血细胞计数 (CBC) 的可视化表示,是一种快速解读分析仪上样本结果的有价值的工 具。图中的每个点都代表由设备分析的单个细胞。血液中不同的细胞成分表现为不同的点簇, 当点簇的清晰度减弱或增强时,表明特定细胞群内的变异性,可能指示异常。越异常,相对于 正常情况的变异可能性就越大。检查血涂片将获得更多信息。例如,如果点簇比正常情况下更 密集,则血涂片中的特定细胞计数可能会明显增加。

#### 红细胞分类

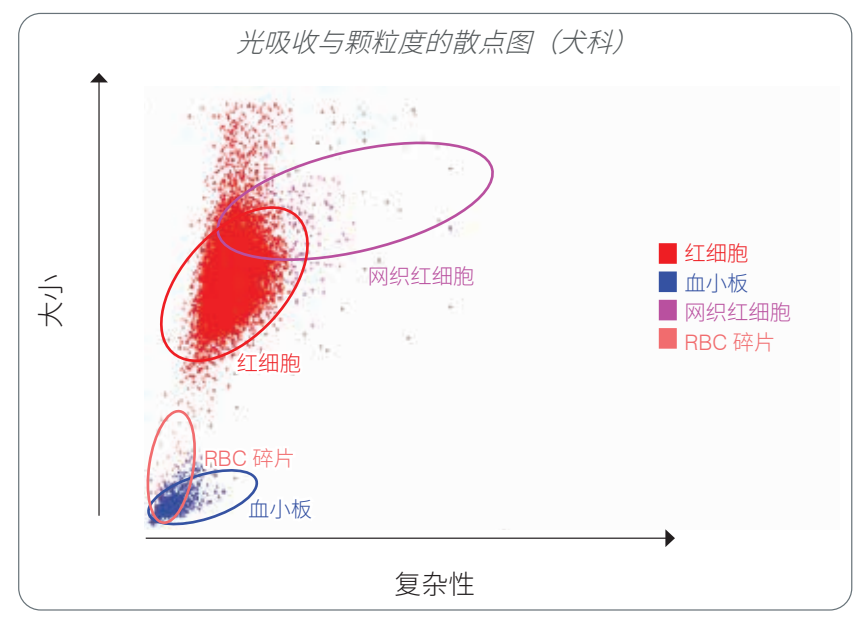

在红细胞检测中,分析仪对以下细胞群进行分类:

- **红细胞 (RBC)**—红细胞主要负责将氧气输送至组织细胞,并从组织细胞中带走二氧化碳。RBC 群显示为红色。
- **血小板**—血小板在导致血凝块形成的原发性和继发性止血过程中发挥重要作用。因为其体积较 小,所以位于 y 轴的较低位置。由于其具有细胞质复杂性,因此体积越大, 在 x 轴上的位置就 越靠右。血小板显示为蓝色。
- **网织红细胞**—网织红细胞是含有核糖体 RNA 的未成熟红细胞。试剂包含有新亚甲蓝染料,该 染料可使 RNA 沉淀, 使细胞质更复杂, 使其在 x 轴上的位置越靠右。在散点图上, 网织红细 胞显示为洋红色。
- **RBC 碎片**—红细胞碎片是来自破裂细胞的一部分红细胞膜。颗粒大小与血小板相似,但对光 的折射率不同,因此位于血小板群左侧。红细胞碎片显示为粉红色。

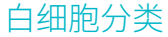

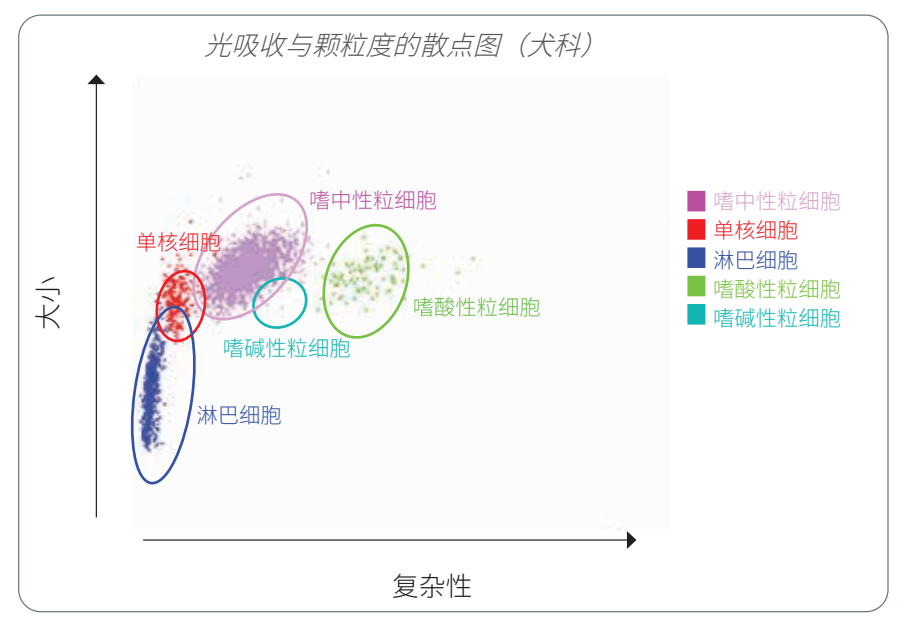

在白细胞检测中,分析仪对以下细胞群进行分类:

- **嗜中性粒细胞**—嗜中性粒细胞通常是白细胞群中数量最多的一类白细胞。它们是抗感染的主力 军,具有吞噬作用。嗜中性粒细胞群通常是最密集的细胞群,并且该密度的散点图表象可快速 显示炎症和感染性变化,提示可能需要进一步研究。嗜中性粒细胞位于单核细胞群的上方和偏 右的位置,显示为紫色。
- **单核细胞**—单核细胞负责调节炎症反应和吞噬作用。其体积通常大于淋巴细胞。也比淋巴细胞 更复杂,位于淋巴细胞的上方和稍微偏右的位置。此细胞群显示为**红色**。
- **淋巴细胞**—淋巴细胞是免疫系统不可或缺的一部分,在产生抗体和细胞因子方面发挥着重要作 用。其体积相对于其他白细胞类型较小,所以位于 y 轴的较低位置。淋巴细胞群显示为**蓝色**。
- **嗜酸性粒细胞**—嗜酸性粒细胞通过对组胺(当寄生虫抗原或变应原与肥大细胞结合时释放)产 生应答而与过敏性疾病和寄生虫感染有关。这些细胞的颗粒度在不同物种间存在很大差异。颗 粒度的差异会影响光的散射,因而影响到不同物种间嗜酸性粒细胞群相对于其他白细胞群的位 置。嗜酸性粒细胞显示为绿色。
- **嗜碱性粒细胞**—嗜碱性粒细胞含有肝素和组胺,前者对炎症反应很重要,因为它可以防止凝 血,后者与过敏性反应有关。在分析仪分类的主要白细胞群中,嗜碱性粒细胞所占比例最小, 正好位于单核细胞的右侧,且低于嗜中性粒细胞。嗜碱性粒细胞群显示为蓝绿色。

# 分析参数

ProCyte One\* 血液分析仪可提供以下参数的结果† :

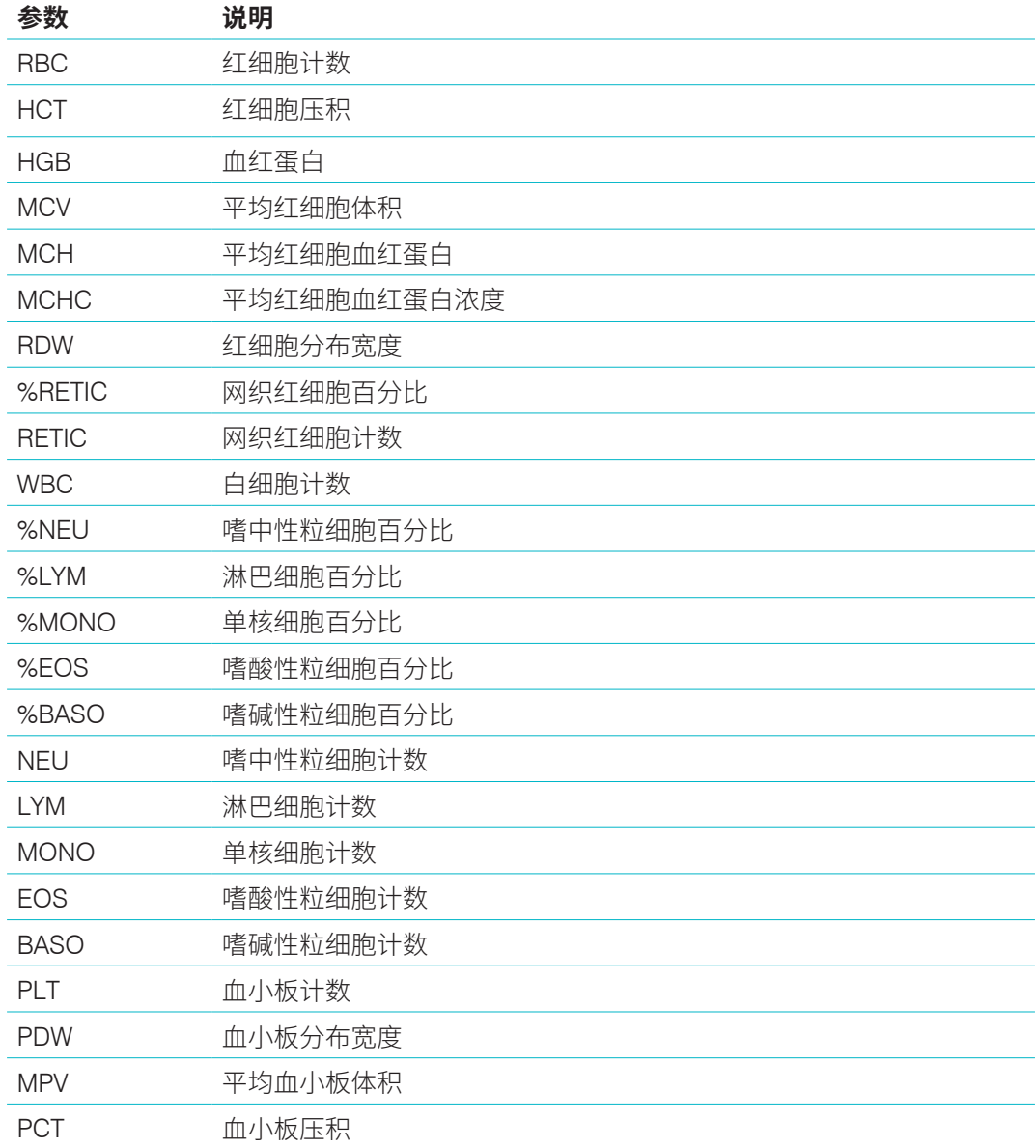

† 报告的参数值可能因物种不同而异(例如,猫科物种未报告 PDW)。

# 概述

质控 (QC) 的目的是监测 ProCyte One\* 血液分析仪的性能随时间的变化情况。在分析仪参数被 认为不符合规格要求时,QC 提供的数据可用于调整参数。

# IDEXX SmartQC 质控品

IDEXX SmartQC\* 质控品用于 ProCyte One 分析仪的自动质控分析和统计处理。由具有模拟血细 胞光学性质的合成聚合物微球组成。

SmartQC 瓶位于 ProCyte One 分析仪的样本槽中,每周自动执行检测(周日凌晨 3:00)。

#### 储存

未使用的 SmartQC 瓶应在室温 (15°C–35°C [59°F–95°F]) 下储存和执行检测。如果妥善储存,未 使用的 SmartQC 瓶可在瓶上注明的过期日期之前保持稳定。SmartQC 瓶在被安装至分析仪后可 保持稳定 180 天(分析仪自动检测并在瓶内液位低、已空或过期时进行报告)。

#### 处理

- 用力摇晃新QC瓶 10 秒,确保混合均匀,然后将其放入分析仪的样本槽。
- 未充分混合会导致微球凝集,可能影响结果的准确性。
- **如果您在使用前忘记摇晃QC瓶,请勿在瓶盖被刺穿后从分析仪中取出QC瓶进行混合/重新 混合(这样做可能导致泄漏/染色)。请使用新的QC瓶。**
- 请勿取下瓶盖。当瓶盖被打开时,瓶中的液体可能蒸发,这可能导致计数统计不正确。

#### 更换试剂瓶

- 1. 当出现提示时,请在 IDEXX VetLab\* 工作站上点击**更换 SmartQC**。
- 2. 打开样本槽。
- 3. 取出空的/过期的 SmartQC 瓶。
- 4. 用力摇晃新的 SmartQC 瓶 10 秒, 确保混合均匀, 然后将其放到 样本槽的后插槽中。

注意: 在溶液初始混合后分析仪可保持其混合状态。

5. 关闭样本槽。

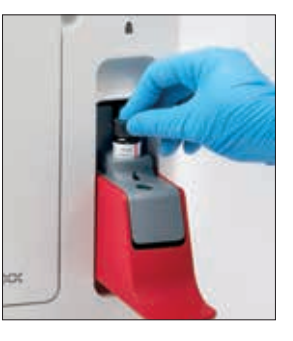

# 浏览质控品检测结果

ProCyte One 质控品批号和检测结果储存在 IDEXX VetLab 工作站的 QC 日志中, 用户可以在此 处更换试剂瓶并浏览检测结果。

#### 查看 QC 日志

- 1. 点击 IDEXX VetLab 工作站主屏幕上的 **ProCyte One** 图标。
- 2. 点击**质控品**,浏览每个批次的结果和日期/时间。

# 概述

ProCyte One\* 血细胞分析仪使用自制的鞘液和试剂处理病畜样本。本节描述了鞘液包和试剂包 的内容物以及在 ProCyte One 分析仪中正确使用它们的方法。

ProCyte One 分析仪试剂仅供兽医使用。

**重要提示:**鞘液包和试剂包在被安装至分析仪前必须恢复至室温 (15°C–35°C/59°F–95°F)。

#### IDEXX ProCyte One 鞘液包

IDEXX ProCyte One\* 鞘液包含有鞘液和废液容器。当分析仪通知您包已空时,为继续操作, 请取出旧包并插入新包。

#### IDEXX ProCyte One 试剂包

IDEXX ProCyte One\* 试剂包含有红细胞或白细胞分析专用的染料和稀释液。

# 更换鞘液包或试剂包

当分析仪通知您包已空时,请按以下步骤取出旧包并插入新包:

- 1. 打开分析仪门。
- 2. 更换鞘液包: 从分析仪内部拉抽出大的灰色鞘液包。然后插入 个新的鞘液包,直至其卡入到位。

或

更换试剂包: 从分析仪内部拉出小的灰色试剂包。然后插入一个 新的试剂包,直至其卡入到位。

3. 关闭分析仪门。

**注意:**如果包未正确固定,门将不能完全关闭。

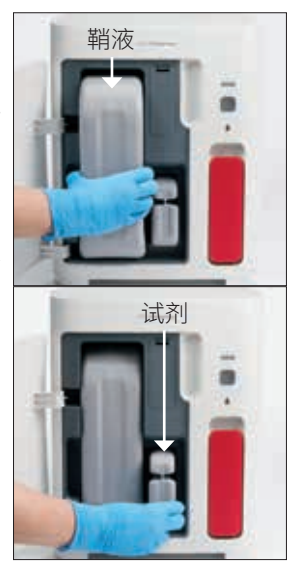

### 浏览鞘液和试剂信息

您可以在 ProCyte One 仪器屏幕上浏览鞘液包和试剂包的余量和过期信息。

#### 浏览鞘液和试剂余量和过期信息

点击 IDEXX VetLab 工作站主屏幕上的 **ProCyte One** 图标。屏幕中心显示两个容量显示图标, 指示鞘液包和试剂包的余量状态(灰色条指示余量液位)。容量显示图标下方分别显示过期前的 剩余天数。当余量状态为低或空时,容量显示图标和过期前的天数变为红色。

#### 鞘液包组件

ProCyte One 鞘液包是一种自制耗材,内含鞘液试剂和废液容器,在未开封的情况下保质期 为 12 个月(自生产之日起)。开封后,产品保质期为 90 天或直至过期日期(以较早日期为 准)。鞘液包在被安装至分析仪前必须处于至室温 (15°C–35°C/59°F–95°F)。

#### 预期用途

鞘液是一种系统溶液,主要用于冲洗仪器内部管路,为样本运行做好准备。同时,它还提供了血红 蛋白测量的背景参考值,以及形成样本检测的鞘流,保证细胞排队依次经过激光检测器。

#### 试剂包组件

试剂包含有单独的红细胞和白细胞试剂,在未开封的情况下保质期为 9 个月(自生产之日 起)。开封后,产品保质期为 90 天或直至过期日期(以较早日期为准)。试剂包在被安装至 分析仪前必须处于至室温 (15°C–35°C/59°F–95°F)。

#### 预期用途

红细胞试剂使红细胞呈球状,通过新亚甲蓝染剂对含有核酸的细胞进行染色,并用于分析所需 的稀释。白细胞试剂裂解红细胞,并用于血红蛋白和白细胞的分析及相应的稀释。

### 处置鞘液包和试剂包

根据当地法规处置鞘液包和试剂包内的材料。 鞘液包和试剂包均可回收利用—请根据当地的回收指南进行回收。

# 概述

多种维护和诊断程序可用于维护和检修 ProCyte One\* 血液学分析仪。

**注意:**其中一些事项必须在 IDEXX 客户服务和技术支持代表的协助下完成。如果出现提示, 请联系 IDEXX 客户服务和技术支持部门(请参见第 28 页的"IDEXX 客户服务和技术支持联系 信息")。

# 升级软件

当分析仪增加新的特性和功能时,您将收到 IDEXX 提供的软件升级。这些升级将通过 IDEXX SmartService\* 解决方案连接自动发送到 IDEXX VetLab\* 工作站。升级完成后, 您将在 IDEXX VetLab 工作站消息中心收到一条消息。

# 执行漂白剂清洗程序

尽管每次实验后和夜间待机时段,机器会自动执行清洗程序,但 IDEXX 客户服务和技术支持部 门仍可能会要求您完成一次漂白剂清洗过程。此过程清洗分析仪管路和光学检测器中流动室的 污染物,大约需要 13 分钟才能完成。

如果您没有 IDEXX Hydro-Clean, 您必须通过将经过滤的无气味漂白剂与蒸馏水/去离子水相混 合,配制出浓度为 5%的漂白剂溶液。漂白剂与蒸馏水/去离子水的比例取决于漂白剂的浓度( 例如, Clorox\* Regular 漂白剂的浓度为 6%, 因此溶液应为 5 份 Clorox Regular漂白剂和1份蒸 馏水/去离子水)。

#### **重要提示:**

- 只能使用优质漂白剂,比如 Clorox\* 普通漂白剂,这是一种经过滤的无味漂白剂(不含表 面活性剂)。请勿使用其他普通漂白剂、有气味的漂白剂、凝胶、高效漂白剂、室外用漂白 剂、防溅漂白剂或通用漂白剂。请勿使用自来水或无菌水。此溶液在制备完成后 1 周内有效。
- 在处理试剂时,请始终穿戴实验室通用的个人防护装备(如手套、护目镜等),以保护皮 肤和眼睛免受刺激。

#### 执行漂白剂清洗程序

- 1. 点击 IDEXX VetLab 工作站主屏幕上的 **ProCyte One** 图标。
- 2. 点击**诊断**。
- 3. 点击**漂白剂清洗**。
- 4. 阅读屏幕消息,并确认此程序所需的时间不会影响您的工作流程。
- 5. 取一只 13 mm x 75 mm (未经处理,或经 EDTA 处理和冲洗)的采血管,取下塞子,注入 2 mL IDEXX Hydro-Clean(或 5% 漂白剂溶液)。
- 6. 将采血管插入样本槽的前插槽,关闭槽,然后按下分析仪正面的**开始**按钮。

# 清洁外壳

在清洁分析仪之前,请务必断开电源线。

用蘸湿(不是浸湿的)的无绒布清洁分析仪外部。中性消毒剂或皂液可以去除油脂。请勿在分析 仪附近使用以下任何物品:有机溶剂、氨基清洁剂、墨水标记物、含有挥发性液体的喷雾剂、杀 虫剂、抛光剂或室内清新剂。

小心不要让任何样本、化学品、清洁剂、水或其他液体喷溅到分析仪上。

**注意:**灰尘和动物毛发会导致分析仪故障。定期使用湿布擦拭分析仪 及其周围表面。

# 更换过滤器

当需要更换过滤器时,IDEXX VetLab 工作站操作屏上会出现警报。请 务必在出现提示后才可以更换过滤器,或按照 IDEXX VetLab 工作站 中"ProCyte One 诊断"屏幕显示的程序执行。

- 1. 打开分析仪门。
- 2. 取下过滤器面板。
- 3. 抬起绿色锁扣,使其与分析仪垂直。
- 4. 拉动过滤器,将其从分析仪上取下。
- 5. 将新的过滤器放到分析仪中,确保过滤器上的箭头朝上,并与上 方浅灰色的槽对齐。
- 6. 放下绿色锁扣,使其与分析仪平行。
- 7. 盖上过滤器面板。
- 8. 关闭分析仪门。

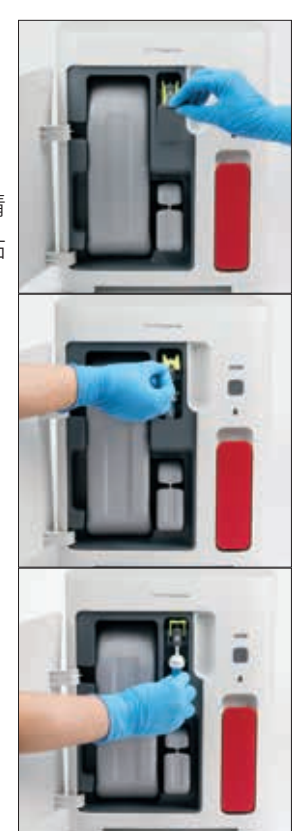

### 概述

其中一些任务必须在 IDEXX 客户服务和技术支持代表的协助下完成。如果出现提示,请联系 IDEXX 客户服务和技术支持部门 (请参见第 28 页的"IDEXX 客户服务和技术支持联系信息")。

**重要提示:**ProCyte One\* 血液分析仪必须处于就绪状态,才能执行维护程序。大多数按需诊断 和维护任务均可从 IDEXX VetLab\* 工作站的"ProCyte One 诊断"屏幕进入。

# 结果差异

#### 商业实验室或其他仪器

比较可能使用不同设备或方法的实验室得出的结果是极其不精确的。所有比较均应在相同样本 上进行,这些样本必须在类似条件下"分装"和储存,并在大致相同的时间进行检测。如果比 较样本检测之间时间间隔过长,样本可能会老化。例如,8 小时后,平均红细胞体积 (MCV) 值 会随着细胞肿胀而变化。将每个结果与IDEXX 或商业实验室(如适用)指明的参考区间进行比 较。每个结果应与其方法的参考区间具有相同的关系。例如,样本的 ProCyte One 分析仪结果 略低于参考区间,则样本的实验室结果应略低于实验室的参考区间。

#### 您的预期

如果您获得的结果与您对特定病畜的预期不同,请考虑以下几点:

- 在采集的样本中是否观察到可引起所见变化的任何异常(例如,溶血、脂血和应激)?
- 结果与参考区间的差异多大?参考区间越小,微小变化就越重要。
- 病畜正在接受的所有治疗或药物是否会影响结果?
- 临床发现是否与结果一致?非预期的异常结果通常伴有其他证据。
- 结果是否具有生物学意义或可能具有生物学意义?
- 还有哪些检测或程序可以用来确认或摒弃此结果?

应结合病历、临床症状和辅助检查结果解读所有实验室结果。

#### 如果收到警报,应该如何处理?

如果出现警报,请按照屏幕说明进行操作。如果问题仍然持续,请联系 IDEXX 客户服务和技术 支持部门。

# 如果出现系统问题,应该如何重启分析仪?

按住分析仪正面的**开始**按钮 5 秒,或直到状态指示灯开始显示黄色闪烁。重启过程大约需要 4 分钟。当 LED 指示灯恢复到绿色常亮状态且 IDEXX VetLab 工作站主屏幕上的 ProCyte One 图 标显示为就绪状态时,分析仪即可使用。

# 安装 ProCyte One 分析仪

#### 环境指南

- 将 ProCyte One\* 血液分析仪放在通风良好的水平表面上,远离明显的热源、阳光直射以 及寒冷、潮湿、振动或落灰的地方。请勿将分析仪放在可能被水溅到的位置。
	- 移动状态无法确保一个稳定的环境,无法保证激光对准,也无法保证任何 IDEXX 血液分析仪 (包括 ProCvte One 分析仪) 和试剂发挥最佳性能。为了保持激光性能 稳定,请尽可能少的搬动仪器。IDEXX SmartService\* 解决方案对于"按次付费" 发送和收集耗材的批次信息以及我们以远程连接的方式进行故障排除至关重要。
- 将 ProCyte One 分析仪放在可安全使用的宽敞空间(兼顾样本槽打开时的大小)。在分 析仪上方、后方和至少一侧保持至少 2 英寸 (≈5cm) 的间距。此间距要求也适用于紧邻其 他 IDEXX VetLab\* 仪器放置的情况。
- 将分析仪放在电源线能连接到附近电源插座的位置。电源线应能轻松接入电源。
- 请勿在 ProCyte One 分析仪顶部放置重量超过 12 磅 (≈5.5 kg) 的物品。
- 请勿在储存化学品或可能产生气体的操作环境中安装 ProCyte One 分析仪。这包括存在导 电或易燃气体(如氧气、氢气和麻醉气体)的区域。

#### 安装 IDEXX VetLab 路由器

如果您已将 IDEXX VetLab\* 路由器直接连接至 IDEXX VetLab\* 工作站电脑, 则可以跳过本部分, 直接查看"安装分析仪"部分(见下文)。

- 1. 将交流电源适配器连接至 IDEXX 提供的路由器背面的电源端口。
- 2. 将交流电源适配器插入电源插座中。
- 3. 将网线(与路由器一起提供)的一端接入路由器上的任何可用的带有编号的端口。 **重要提示:**请勿将 IDEXX VetLab 工作站直接连接至路由器的互联网/WAN 端口。
- 4. 将网线的另一端接入 IDEXX VetLab 工作站电脑的网络端口(位于电脑背面)。

#### 安装分析仪

ProCyte One 分析仪与 IDEXX VetLab 工作站配合使用。如果您的 IDEXX VetLab 路由器上没有开 放端口,请联系 IDEXX 客户服务和技术支持部门。

1. 拆开 ProCyte One 分析仪的包装,按照上述环境指南为仪器选择一个最佳位置。为了获得 最佳结果,室温应在 15℃-35℃ (59°F-95°F),相对湿度应在 15%-75%。

**注意:**分析仪的冷却通风口位于分析仪的底座和背面。请保持这些区域通畅无阻碍,确保 适当通风。

- 2. 通过将网线(随附)连接至路由器上带有编号的端口,使分析仪连接至 IDEXX VetLab 路 由器。
- 3. 将鞘液包和试剂包放到 ProCyte One 分析仪中进行初始预充。有关更换鞘液包和试剂包的 更多信息,请参见第 15 页的"更换鞘液包或试剂包"。
- 4. 接入电源,启动 ProCyte One 分析仪。IDEXX VetLab 工作站主屏幕上显示 ProCyte One 图 标后,即表示连接成功。

ProCyte One 分析仪启动后将液体将自动灌满管路(大约需要 8 分钟)。在灌注液体期 间,分析仪上的 LED 状态指示灯将显示黄色常亮。当状态指示灯显示绿色常亮时,表明 分析仪可以使用。

**注意:**如果 IDEXX VetLab 工作站主屏幕在 3 分钟内未出现 ProCyte One 图标,请联系 IDEXX 客户服务和技术支持部门寻求帮助。

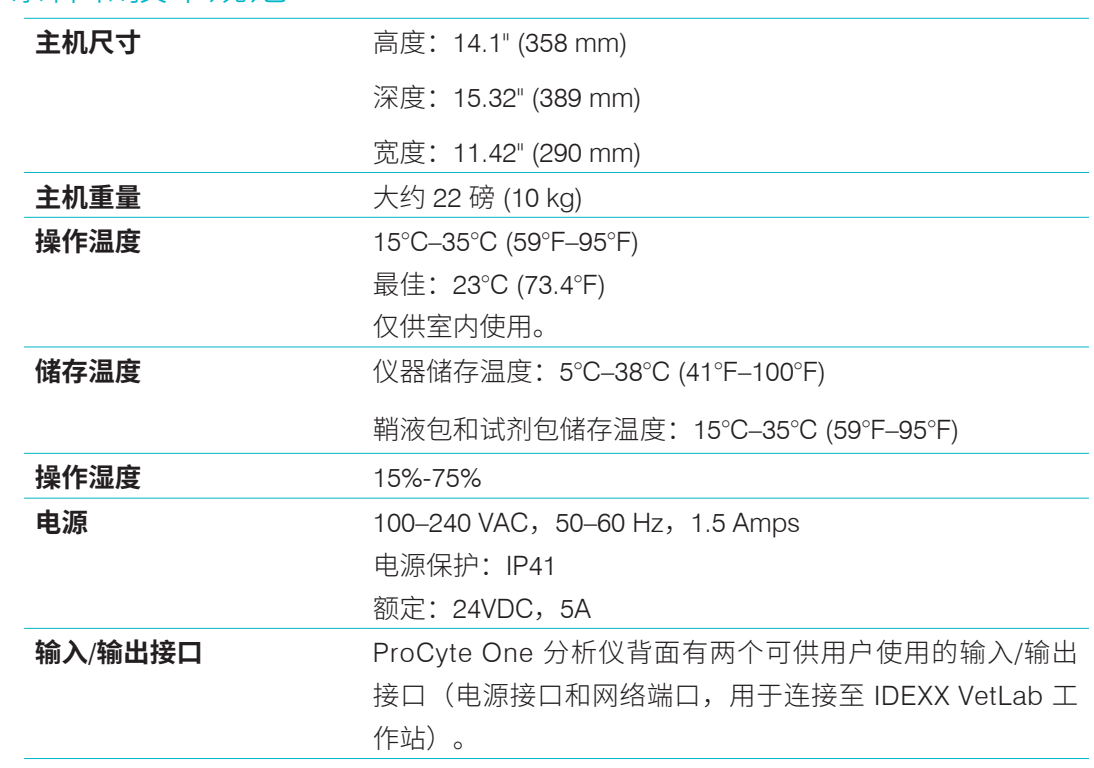

### 操作条件和技术规范

#### **激光** 含 3B 类嵌入式激光器的 1 类激光产品:

- 激光束发散度(盖上盖子):3 度
- 最大输出功率:40 毫瓦
- 波长:640 纳米
- 输出:连续 (CW)
- 激光器危险等级分类:3B 类,"警告"

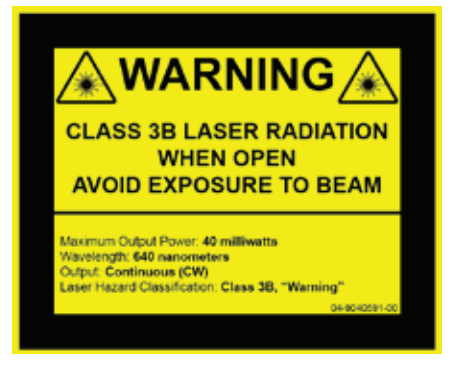

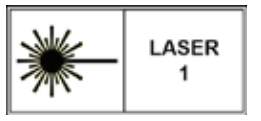

本设备符合:

- FDA 标准 21 CFR 1040.10
- IEC 60825-1:2014

# 性能、通量和样本输入规范

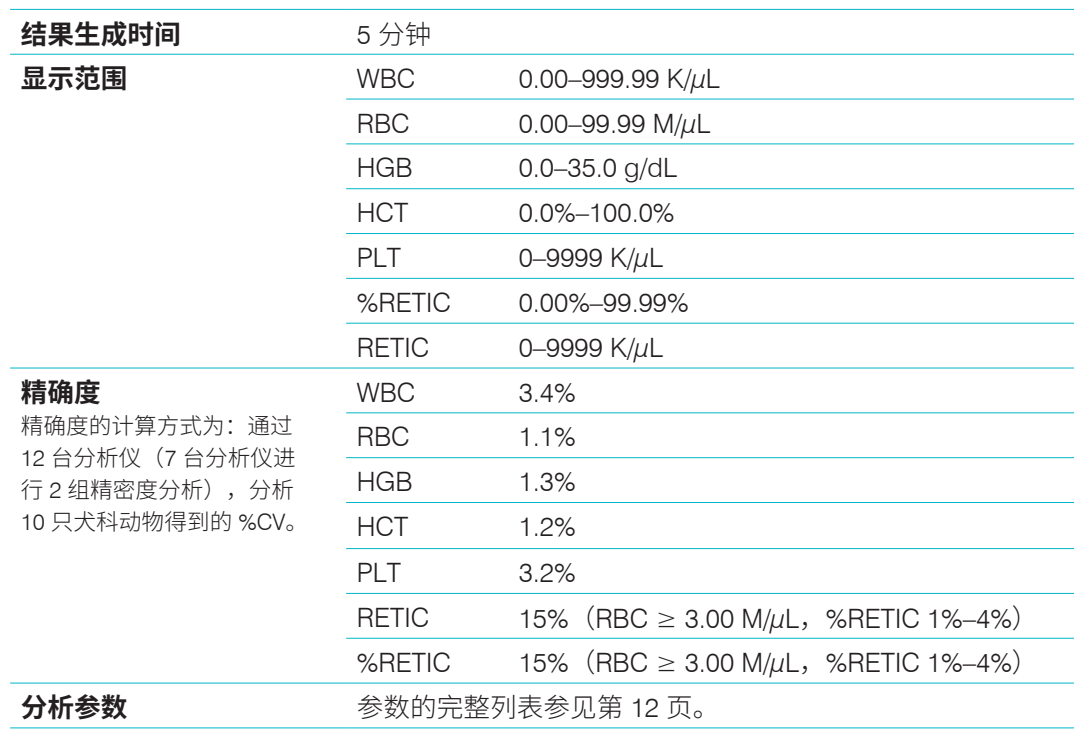

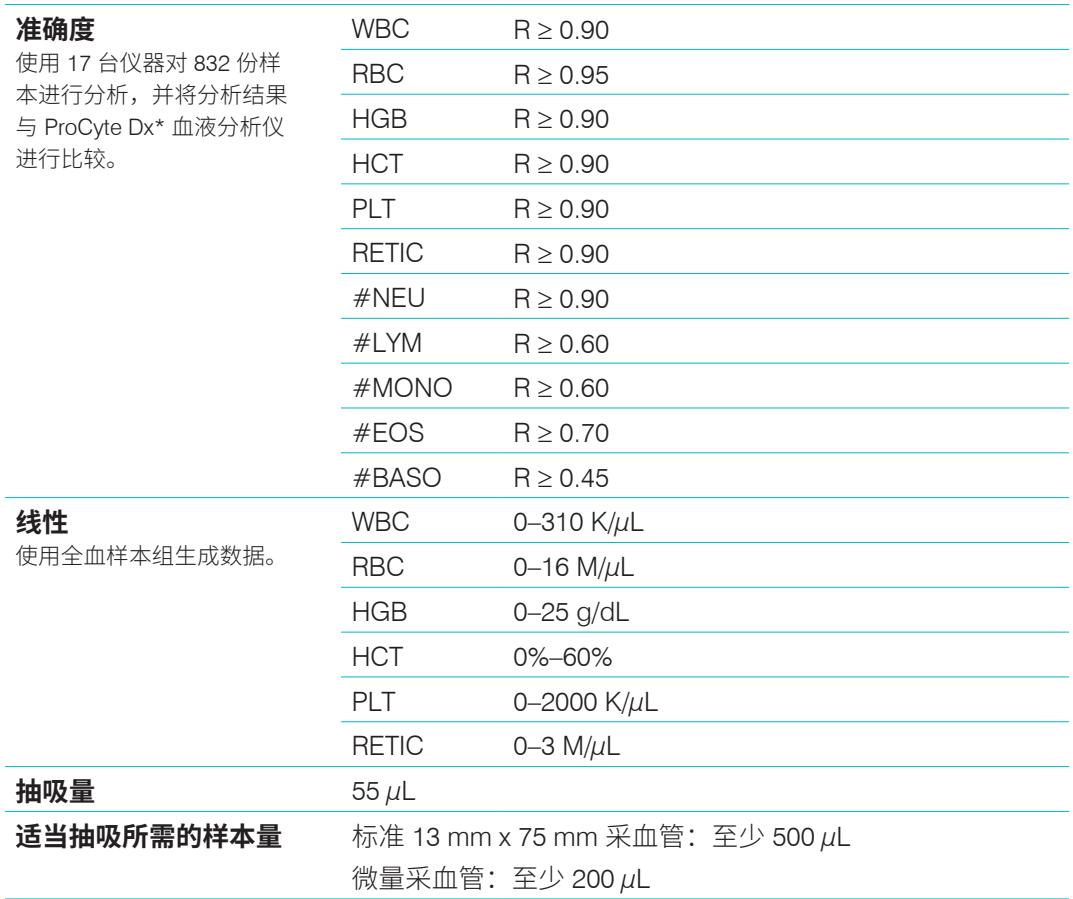

# 安全注意事项

将分析仪放在电源线可轻松接入电源的位置。

请勿将其他设备或容器堆放在分析仪顶部。

分析仪应远离热源或火焰。

请勿将分析仪放置在 x 射线设备、复印机或其他产生静电或磁场的设备附近或在其附近操作。

保护您的设备免受潮湿条件或潮湿天气的损害。

注意不要将水或其他液体泼溅到装置上。

注意:不按照本文的规定控制或调整或执行程序可能会导致危险辐射暴露。

请勿在分析仪上或附近使用以下任何液体、研磨剂或气溶胶喷雾剂,因为它们可能会损坏外壳 并可能对结果产生不良影响:

- 有机溶剂
- 氨基清洁剂
- 墨水标记物
- 含有挥发性液体的喷雾剂
- 杀虫剂
- 抛光剂
- 室内清新剂

分析仪不包含任何用户可维修的组件。请勿拆卸。

ProCyte One 分析仪的线路电压为 100-240 V AC, 50-60 Hz。请务必将所有设备插入正确接地 的电源插座中。

仅使用提供的电源线。

在以下情况下,请断开电源线:

- 电源线磨损或出现其他损坏。
- 有液体溅到分析仪上。
- 分析仪暴露于过度潮湿的环境中。
- 分析仪掉落或外壳损坏。

只能按照本指南所述说明使用 ProCyte One 分析仪。不遵循这些说明可能会对结果以及分析仪 的安全特性产生不良影响(包括但不限于危险辐射暴露)。

# 国际标志说明

包装上通常使用国际标志,以图示方式标明与产品相关的特定信息(如过期日期、温度限制、 批号等)。IDEXX Laboratories 已在分析仪、产品包装盒、标签、说明书和手册上采用国际标 志,以便为用户提供简明易读的信息。

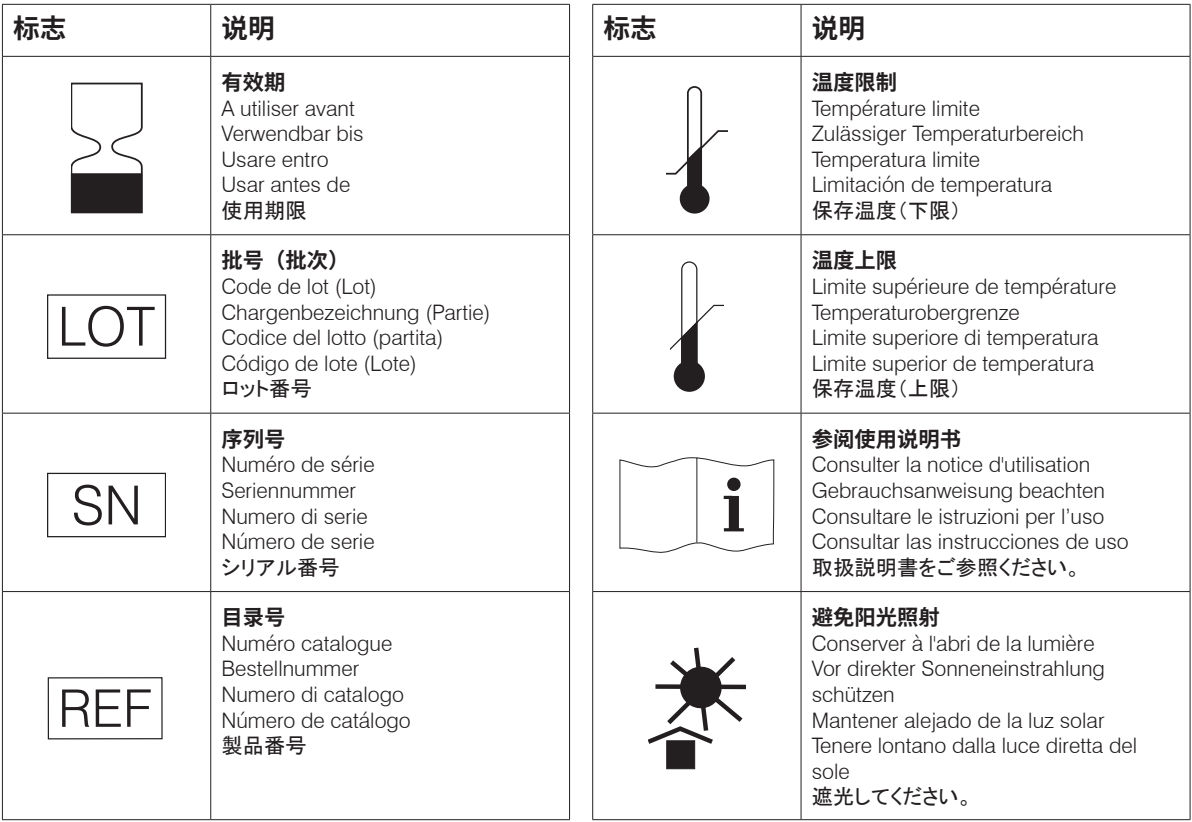

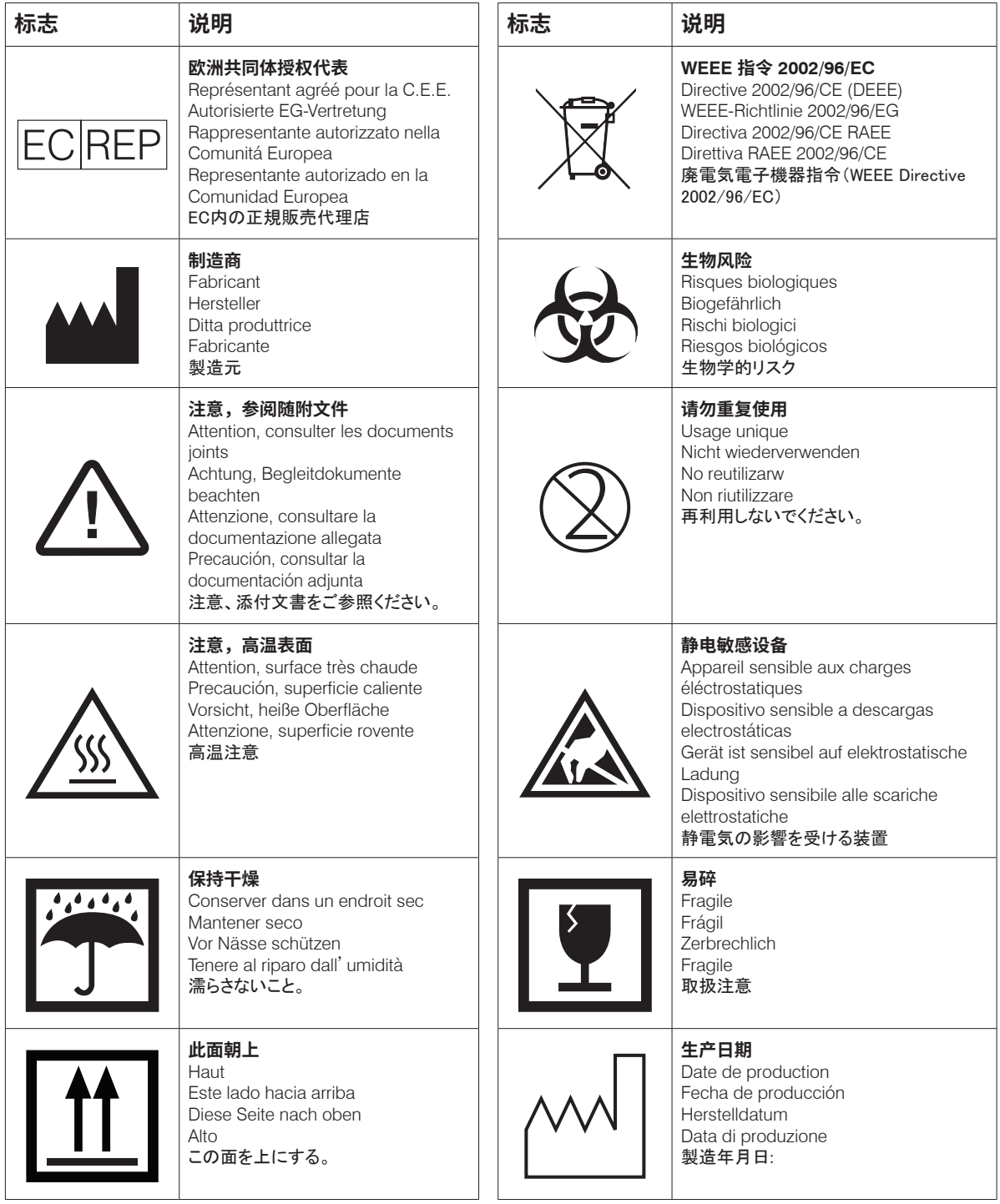

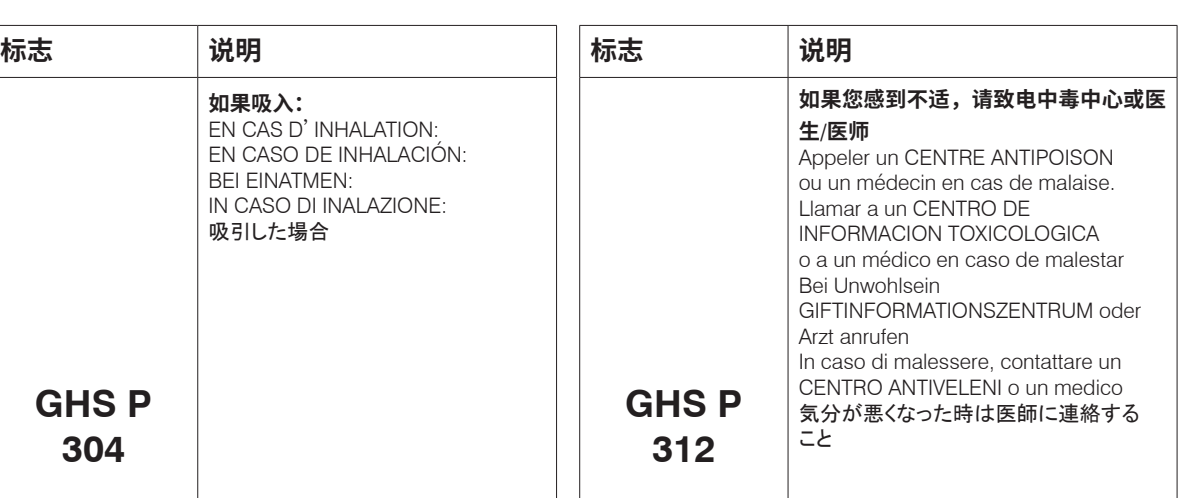

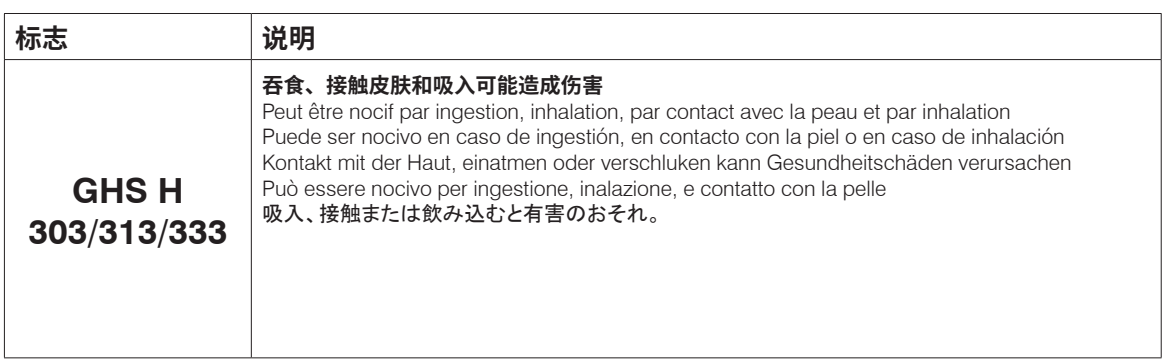

# 其他标志

**304**

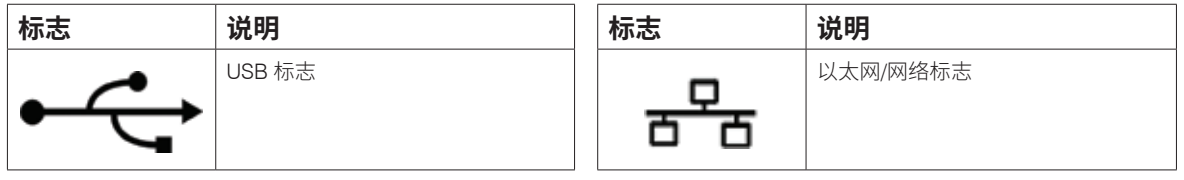

附录

# IDEXX 客户服务和技术支持联系信息

IDEXX 代表: 电话/语音邮件: アンディア マイト マイト アンディング こうしょう しょうかん しょうかん しょうかん しょうかん しょうかん しょうかん しょうかん しょうかん しょうかん しょうかん しょうかん

美国:1-800-248-2483 澳大利亚:1300 44 33 99 奥地利:43 (0)1 206 092 729 比利时:32 (0)27 00 64 38 巴西:0800-777-7027 加拿大:1-800-248-2483 中国:400-678-6682 捷克共和国:420-239018034 丹麦:45 (0) 43 31 04 39 芬兰:358 (0)9 7252 2253 法国:33 (0) 810 433 999 德国:49 (0)69 153 253 290 爱尔兰:353 (0)1 562 1211 意大利:39 02 87 10 36 76 日本:0120-71-4921

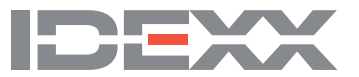